# **Perform MDS Health and Configuration Check**

### **Contents**

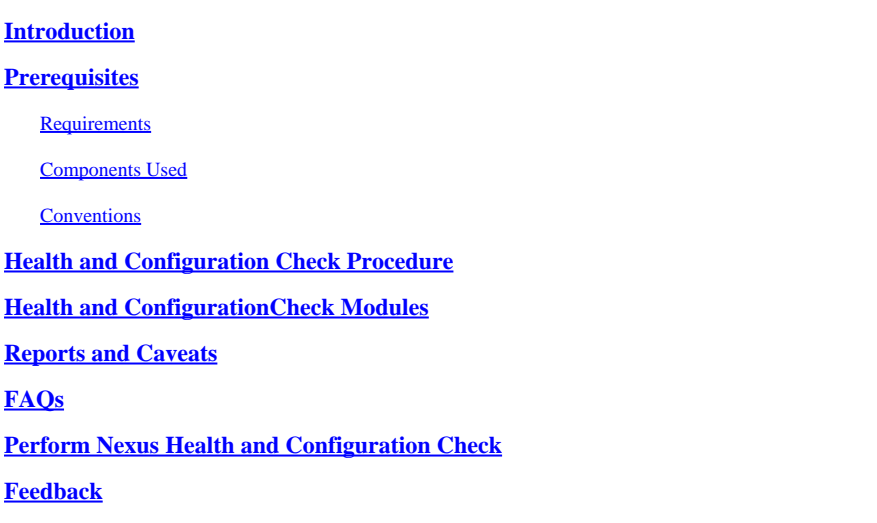

### <span id="page-0-0"></span>**Introduction**

This document describes the procedure and requirements to perform automatic health and configuration checks for the MDS 9000 platforms.

# <span id="page-0-1"></span>**Prerequisites**

### <span id="page-0-2"></span>**Requirements**

Automated Health and Configuration Check is supported only for MDS platforms that run a supported version of NX-OS® software.

These hardware platforms are supported:

• All MDS 9000 series switches that have not yet reached the Last Date of Support : HW. Refer to the MDS End-of-Life and End-of-Sale Notices here:

#### [End-of-Life and End-of-Sale Notices](https://www.cisco.com/c/en/us/products/storage-networking/mds-9000-series-multilayer-switches/eos-eol-notice-listing.html)

### <span id="page-0-3"></span>**Components Used**

This document is not restricted to specific software and hardware versions.

The information in this document was created from the devices in a specific lab environment. All of the devices used in this document started with a cleared (default) configuration. If your network is live, ensure that you understand the potential impact of any command.

### <span id="page-0-4"></span>**Conventions**

Refer to [Cisco Technical Tips Conventions](https://www.cisco.com/c/en/us/support/docs/dial-access/asynchronous-connections/17016-techtip-conventions.html) for more information on document conventions.

### <span id="page-1-0"></span>**Health and Configuration Check Procedure**

To perform an automated Health and Configuration check on MDS switches, open a regular TAC Service Request at Cisco [Support Case Manager](https://mycase.cloudapps.cisco.com/) with these set of keywords:

Tech: Data Center and Storage Networking

Sub-Tech: MDS9000 - Health and Config Check (AUTOMATED)

Problem Code: Health and Config Check

For the TAC SR opened, upload output of the "show tech-support details" command captured from the switch, either in .txt or .gz/.tar format. Currently the show tech-support details file captured in ASCII and UTF-8 text formats are supported. For the upload instructions, refer to [TAC Customer File Uploads.](https://www.cisco.com/c/en/us/support/web/tac/tac-customer-file-uploads.html)

Starting with NX-OS 8.4(2d) and 9.2(1), the MDS tac-pac command has been enhanced to quickly create a file on bootflash that contains a show tech-support details with an appended show logging onboard. This is the preferred method of creating the input file for any TAC Service Request (SR) requiring a show techsupport details including an automated health and configuration check case.

After the required output is attached to the SR, Cisco automation analyzes the logs and provides a report (in PDF format) attached to an email sent to you. The report contains a list of issues detected, relevant steps to troubleshoot the problems, and recommended action plan.

If there are questions in regards to the health check failures reported, users are advised to open a separate service request(s) with appropriate keywords to get further assistance. It is strongly recommended to refer to the Service Request (SR) number opened for the Automated Health and Config Check along with the report generated to expedite the investigation.

# <span id="page-1-1"></span>**Health and Configuration Check Modules**

Automated MDS Health and Configuration Check Version 1, May 2023 release, performs the checks listed in the Table 1.

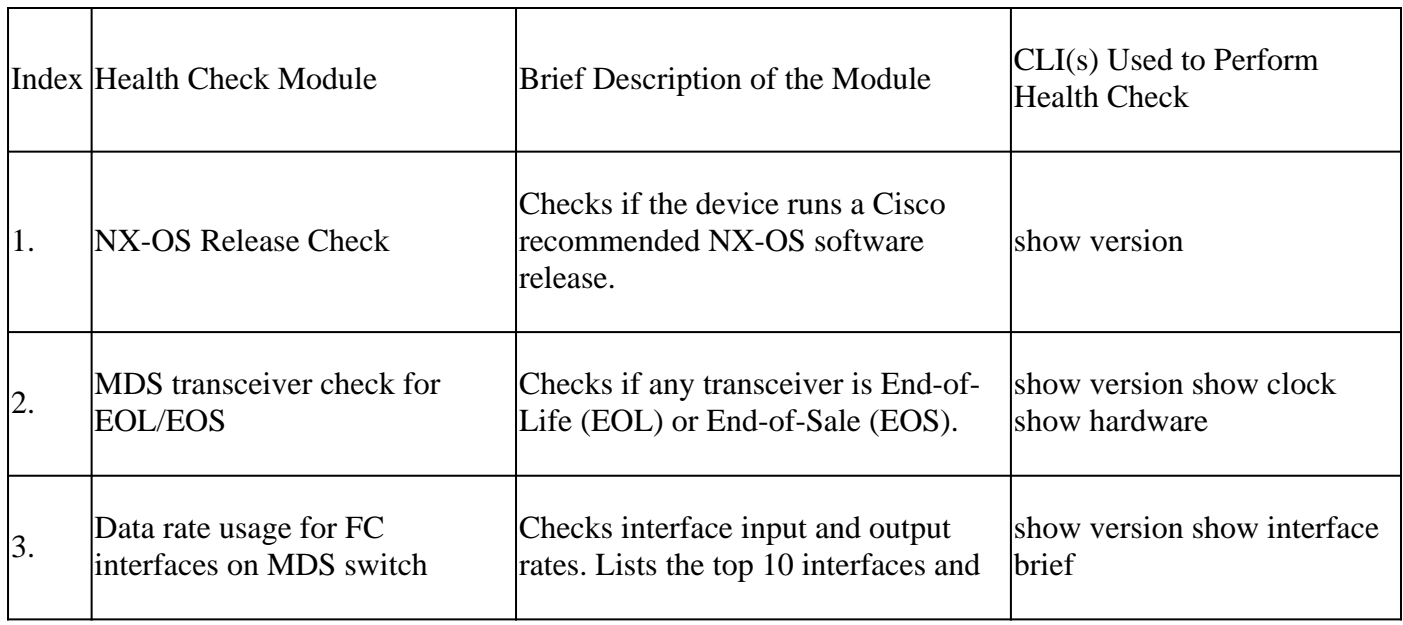

Table 1: Health Check Modules and Associated CLIs used by the Modules

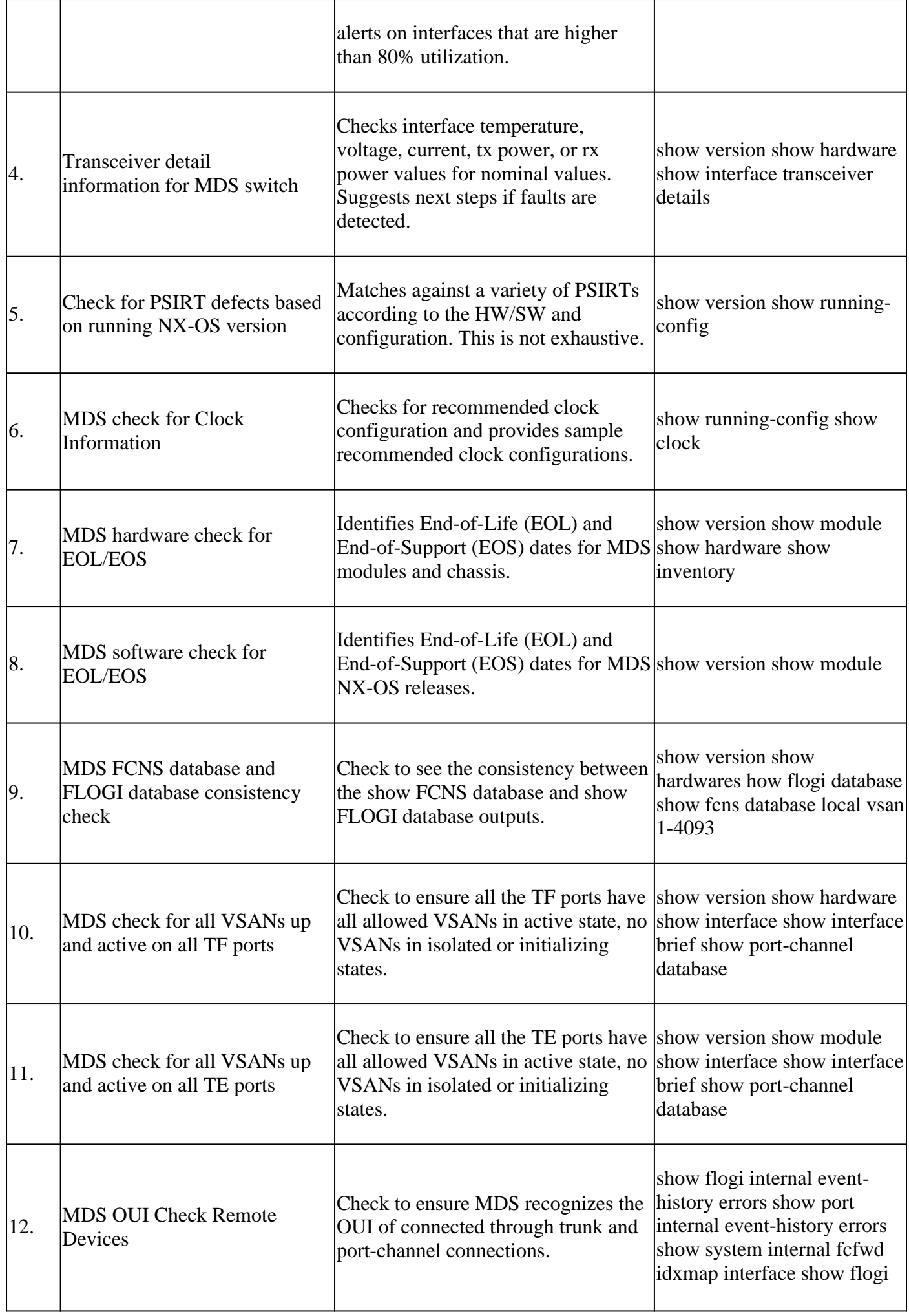

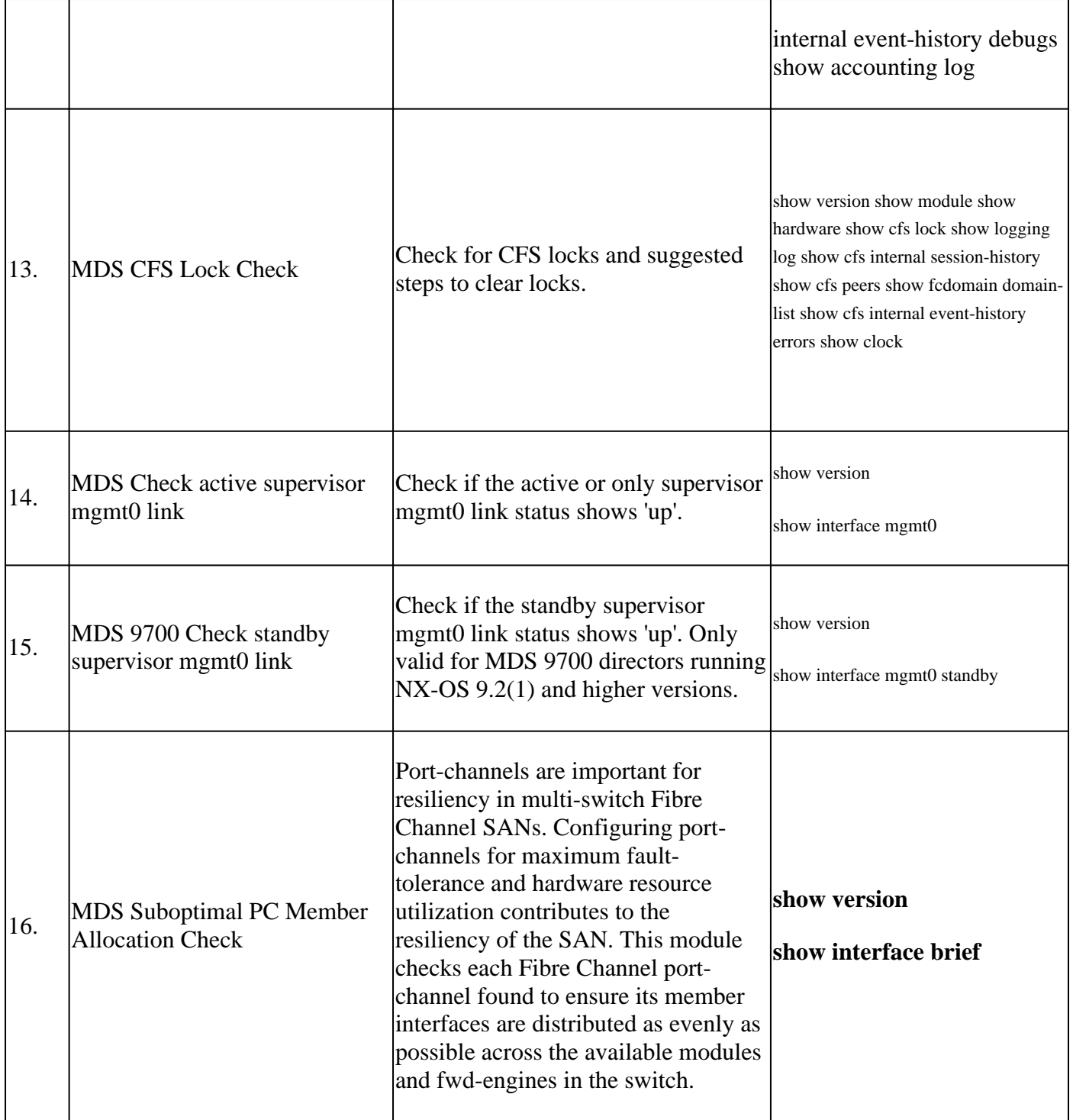

### <span id="page-3-0"></span>**Reports and Caveats**

- The Health and Config Check SR is automated and handled by the Virtual TAC Engineer.
- The report (in PDF format) is usually generated within 24 business hours after all necessary logs attached to the SR.
- The report is automatically shared over email (sourced from Cisco TAC Automated Emails <noreply@cisco.com>) with all contacts (primary as well as secondary) associated with the service request.
- The report is also attached to the Service Request to allow its availability at any later point in time.
- Please be advised that the issues listed in the report are based on the logs provided, and within the scope of the health check modules listed in Table 1 (shown previously).
- The list of health and configuration checks performed is non-exhaustive, and users are advised to perform further health checks as needed.

• New health and configuration checks can be added over time.

# <span id="page-4-0"></span>**FAQs**

#### **Q1: Can I upload show tech-support details for more than one switch in the same SR to get Health Check report for all the switches?**

A1: This is an automated case handling and the health checks are performed by the Virtual TAC Engineer. The health check is done for only the first show tech-support details uploaded.

#### **Q2: Can I upload more than one show tech-support details for the same device say, captured a few hours apart, to get health check done for both?**

A2: This is an automated and stateless case handling performed by the Virtual TAC Engineer, and the Health and Config Check is done for the first the show tech-support details file uploaded to the SR, irrespective of whether the files uploaded are from the same switch or different switches.

#### **Q3: Can I get health checks done for the switches whose show tech-support details files compressed as a single rar/gz file and uploaded to the SR?**

A3: No. if multiple show tech support details are uploaded as a single rar/zip/gz file, only the first file in the archive is processed for health checks.

#### **Q4: What can I do if I have questions about one of the health check failures reported?**

A4: Please open a separate TAC Service Request to get further assistance on the specific health check result. It is highly recommended to attach the health check report and refer to the Service Request (SR) Case number opened for the automated health and config check.

#### **Q5: Can I use the same SR opened for the Automated Health and Config Check to troubleshoot the issues found?**

A5: No. As the proactive health check is automated, please open a new Service Request to troubleshoot and resolve the issues reported. Please be advised that the SR opened for health check is closed within 24 hours after the health report is published.

#### **Q6: Does the automated health and config check run against the show tech-support details file for the switch that runs versions older than the one mentioned previously?**

A6: The automated health and configuration check is built for the platforms and software releases mentioned previously. For devices that run older versions, it is best effort and there is no guarantee on the accuracy of the report.

#### **Q7: How do I close the SR opened for Health Check?**

A7: The SR is closed within 24 hours after the first Health Check report is sent. No action needed from the user towards SR closure.

#### **Q8: How do I share comments or feedback about the Proactive Health and Configuration Check?**

A8: Share them through email to **[MDS-HealthCheck-Feedback@cisco.com](mailto:nexus-healthcheck-feedback@cisco.com)** 

#### **Q9. What is the recommended method to capture "show tech-support" or "show tech-support details" from a switch?**

A9: As mentioned earlier in this document, starting with NX-OS 8.4(2d) and 9.2(1), the MDS tacpac command has been enhanced to quickly create a file on bootflash that contains a show tech-support details with an appended show logging onboard. This is the preferred method of creating the input file for any TAC Service Request (SR) requiring a show tech-support details including an automated health and configuration check. The CLI output captured to a log file in the terminal application (for example, SecureCRT, PuTTY) could be in UTF-8-BOM format (or similar) which is NOT supported by the automated health check. The Automated Health & Config check supports files only in ASCII or UTF-8 formats.

# <span id="page-5-0"></span>**Perform Nexus Health and Configuration Check**

Refer to [Perform Nexus Health and Configuration Check](https://www.cisco.com/c/en/us/support/docs/ios-nx-os-software/nx-os-software/217990-configure-an-automated-nexus-health-chec.html) .

### <span id="page-5-1"></span>**Feedback**

Any feedback on the operation of these tools is much appreciated. If you have any observations, or suggestions (for example, about the ease of use, scope, quality of the reports generated and so on) share them here [MDS-HealthCheck-Feedback@cisco.com.](mailto:nexus-healthcheck-feedback@cisco.com)